# *Getting started with* IBM® Storage Insights

IBM Storage Insights is an IBM cloud service that can help you predict and prevent storage problems before they impact your business.

Take a video tour at <https://ibm.biz/insightstour1>

If you own IBM block storage systems and don't already have IBM Storage Insights, sign up at [https://ibm.biz/insightsreg.](https://ibm.biz/insightsreg) Within 24 hours an IBM representative will contact you to get started. It's that simple, and free, so why wait?

- You'll need an IBM ID. Don't worry, it's easy. Just go to [Create your IBM account](https://ibm.biz/BdHtLT) and complete the form.
- When you register, specify an owner for IBM Storage Insights. The owner manages access for other users and acts as the main contact.
- You'll receive a Welcome email when IBM Storage Insights is ready. The email contains a direct link to your dashboard.

#### **What you need to know about signing up:**

#### **Sign up 1**

Sign up now! <https://ibm.biz/insightsreg>

@ Copyright IBM Corporation 2020 **IBM Storage Insights Knowledge Center** 

Estimated time: 10 minutes

### **Deploy data collectors**

Deploy one or more lightweight data collectors in your data center to stream performance, capacity, and configuration metadata to IBM Storage Insights.

- 1. Log in to IBM Storage Insights (the link is in your Welcome email).
- 2. From the **Configuration** menu, select **Data Collectors**.
- 3. Click **Deploy Data Collector**.
- 4. Download the data collector for your operating system (Windows, Linux, or AIX).
- 5. Extract the contents of the data collector file on the virtual machine or physical server where you want it to run.
- 6. For Windows, run 'installDataCollectorService.bat'. For Linux or AIX, run 'installDataCollectorService.sh'.

After a data collector is deployed, it attempts to establish a connection to IBM Storage Insights. When the connection is complete, you're ready to start adding your storage systems for monitoring!

**Learn more**:<https://ibm.biz/insightsdatacollector>

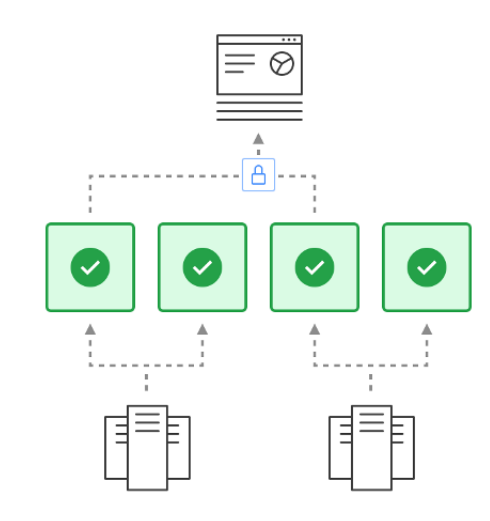

## **2**

Estimated time: 10 minutes

Provide at least 1 GB of RAM and 3 GB of disk space.

Operating systems:

- Windows Server 2012 and later
- Linux:
	- x86-64: RHEL6 and later, CentOS 6 and later
	- PPC64LE: POWER8 with RHEL7
- AIX: POWER6® or later systems with AIX® versions 7.x and later

Connect IBM Storage Insights to the storage systems that you want to monitor.

1. From the **Dashboards** menu, select **NOC**.

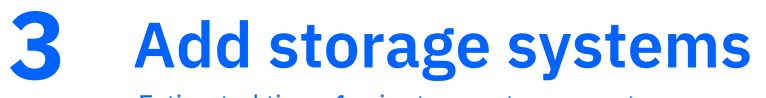

2. Click **Add Storage Systems** and follow the prompts. You can add one or more storage systems at a time.

**Learn more:** <https://ibm.biz/insightsaddingdevices>

Estimated time: 1 minute per storage system

Data collector requirements

Dashboards provide insights into key aspects of your storage at a glance. Identify storage systems that need attention, monitor notifications of events that occur, get an overview of your environment, and more.<br>Essexymple en the NOC deebbeerd, www.enview. For example, on the NOC dashboard, you can view:

#### **View your dashboards 4**

- The overall condition of monitored storage systems.
- Key capacity metrics so you know whether you've got enough capacity to meet your storage demands.
- Key performance metrics so you know whether the performance of your storage systems meets operational requirements.

**Learn more:** [https://ibm.biz/insightsdashboards](https://ibm.biz/insightsdashboard)

#### **Enable Call Home**

Get the most out of IBM Storage Insights by enabling Call Home on your IBM block storage systems. With Call Home, you'll be able to view a diagnostic feed of events and notifications about their health and status.

Stay informed so you can act quickly to resolve incidents before they affect critical storage operations.

**Learn more:** <https://ibm.biz/insightscallhome>

### **5**

Estimated time: 5 minutes per storage system

*Optional:* Add users, such as other storage administrators, IBM Technical advisors, and IBM Business Partners, at any time so that they can access your IBM Storage Insights dashboard.

#### **Add users to your dashboard 6**

- 1. In IBM Storage Insights, click your user name in the upper-right corner of the dashboard.
- 2. Click **Manage Users**.
- 3. On your MYIBM page, ensure that IBM Storage Insights is selected.
- 4. Click **Add new user**.

**Learn more:** <https://ibm.biz/insightsmanageusers>

Estimated time: 1 minute per user

### **What's next?**

After you're up and running with IBM Storage Insights, there's even more that you can do:

- Have an open ticket with a storage system? Upload logs with ease.
- Encounter an issue with your storage? Open a support ticket with a few clicks.
- Create custom dashboards to model your data centers and storage environments.
- Try [IBM Storage Insights Pro.](https://www.ibm.com/support/knowledgecenter/SSQRB8/com.ibm.spectrum.si.doc/prd_ovw_upgrading.html) You get a free 60-day trial of its advanced monitoring and planning capabilities.
- Subscribe to our [YouTube channel](https://ibm.biz/insightsyoutube) to see the latest videos for IBM Storage Insights.

### **For your reference**

Need more information? Explore these resources about IBM Storage Insights:

- [Troubleshooting](https://www.ibm.com/support/knowledgecenter/SSQRB8/com.ibm.spectrum.si.doc/si_troubleshooting_gettingstarted.html) Having trouble getting started? Get answers here.
- [Security G](https://www.ibm.com/support/knowledgecenter/SSQRB8/com.ibm.spectrum.si.pdfs/IBM_Storage_Insights_Security_Guide.pdf)et a quick, high-level view of security in IBM Storage Insights.
- [FAQ](https://www.ibm.com/support/knowledgecenter/SSQRB8/com.ibm.spectrum.si.doc/faq_si.html) View answers to common questions.
- [Looking for help L](https://www.ibm.com/support/knowledgecenter/SSQRB8/com.ibm.spectrum.si.doc/tpch_saas_t_container_troubleshooting.html)earn how to get help, where and when you need it.